As a HughesNet® subscriber, you are opening the door to an online experience that brings high-speed, interactive entertainment and information directly into your home. It's easier and faster to access everything the Internet has to offer including your favorite Web sites, software downloads, news reports, and more—whenever you want.

Your super-fast, always-on Internet connection gives you instant email, fast downloads, and it frees up your phone line.

### **Are you ready to enjoy the Internet the way it was meant to be?**

### **Good-bye dial-up. Hello high-speed!**

**The world of high-speed Internet is waiting so let's get started!**

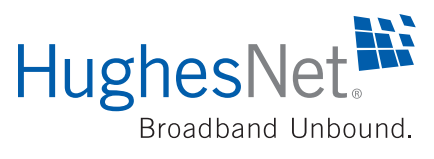

You will find your SAN and PIN numbers in the order confirmation email you received from HughesNet, and your Serial Number is on the back panel of your unit. Your IP Address and Subnet Mask can be found by going to **www.SystemControlCenter.com** and clicking on the System Info button at the top of the screen. Log in to the Customer Care site to create your User Name and Password. They will provide you access to your account.

# **Important Information to Keep**

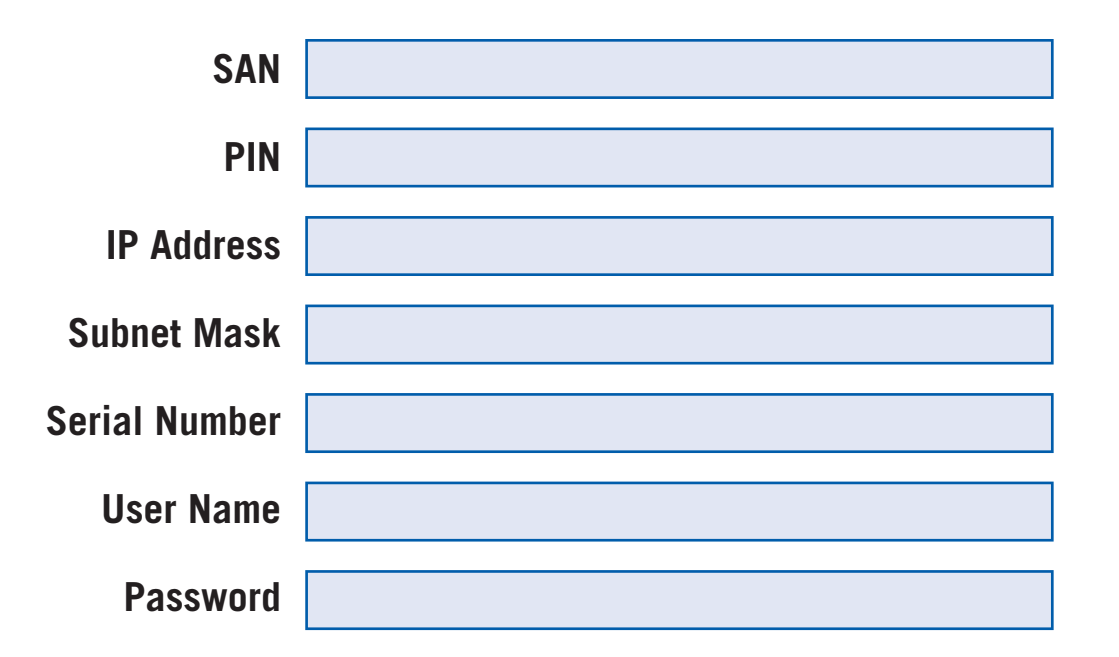

Fill in the information below and keep this brochure in a safe place.

You can return to **www.SystemControlCenter.com** any time to check your system status and other important system information.

© 2008 Hughes Network Systems, LLC. HughesNet and Broadband Unbound are registered trademarks of Hughes Network Systems, LLC.

1037578-0001 B

# **Welcometo HughesNet**

Located on www.myHughesNet.com is **Customer Care**. If you need information on your HughesNet service, this is the place to go! Initially, go to the New Customers section for information on setting up your account, your username and password, email and more.

Next, browse through the HughesNet **Self Help**. It is very helpful in solving your everyday support issues. Help on a wide range of topics is always available by selecting Knowledge Base Search.

If you need help with your HughesNet service, choose from the following resources for immediate support:

You'll find search engines, HughesNet Customer Care, email, news, announcements and more. Go ahead, **personalize it now!** Change the content or just move it around. It's just for you!

# **Good Things You'll Want to Know**

### **Get Startedin a Few Easy Steps**

It's easy to get started with HughesNet. Simply go directly to your home page, **www.myHughesNet.com.** This is your custom space for things you access frequently on the Internet, as well as information on your HughesNet system.

## **Support Around the Clock**

- Launch HughesNet Tools from your computer's System Tray. HughesNet Tools can assist you **1.**
- in solving common issues with email, browser settings, and your service, with the click of a button.
- You can also consult Knowledge Base Search 24 hours a day, or download your User Guide in the Tools section of Customer Care.**2.**
- Chat and email support are available in the Contact section of Customer Care. **3.**
- If you still need help, you can speak with a customer support representative. Call 1-866-347-3292 and follow the directions to reach the appropriate agent. **4.**

. You can access your accounts

ols section on the Customer Care your computer for reference.

Toolbar. It gives you one-click the Web.

the back of this brochure. You

## **Home Basewww.myHughesNet.com**

- **1.Turn your computer on** and make sure your **modem is plugged in.** Your modem should be sitting upright, not on its side.
- **2.**Launch a Web browser and go to: **www.SystemControlCenter.com.** Click the link to **activate** your account.
- **3.** Read and accept the **Subscriber Agreement**.
- **4.Enter your Site Account Number (SAN) and PIN.** You'll find these in your order confirmation email or your installer can provide them to you.
- Read and accept the **License Agreement** to complete the HughesNet Tools setup. (You may be prompted to download Flash which is necessary to continue.) **5.**
- **6.**You will be presented with a series of screens that complete the process. Follow the on-screen prompts, which should only take a few minutes.

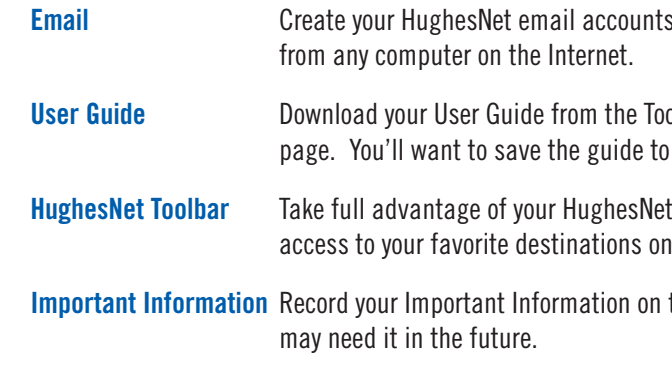

Setting up your HughesNet service is easy! Follow these quick steps: